Подробная инструкция для бесплатного получения справки из налогового органа об отсутствии статуса индивидуального предпринимателя онлайн.

### **Шаг 1: открыть сайт налоговой по адресу: service.nalog.ru/vyp/.**

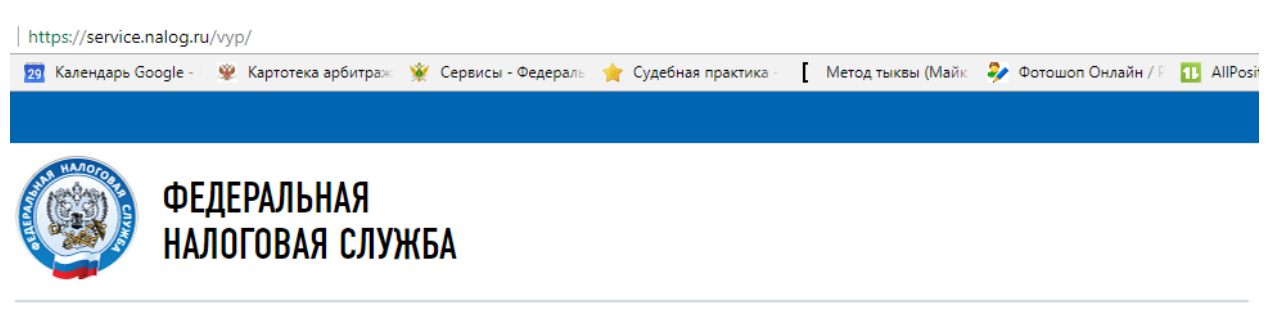

## Предоставление сведений из ЕГРЮЛ/ЕГРИП о конкретном юридическом лице/индивидуальном предпринимателе в форме электронного документа

#### **ОПИСАНИЕ СЕРВИСА**

Сервис разработан в соответствии с пунктом 1 статьи 7 Федерального закона от 8 августа 2001 г. № 129-ФЗ «О государственной регистрации юридических лиц и индивидуальных предпринимателей», предусматривающим бесплатное предоставление содержащихся в ЕГРЮЛ/ЕГРИП сведений о конкретном юридическом лице/индивидуальном предпринимателе в форме электронного документа.

Сервис предоставляет возможность заинтересованным лицам бесплатно получить сведения из ЕГРЮЛ/ ЕГРИП о конкретном юридическом лице/индивидуальном предпринимателе в виде выписки из соответствующего реестра/справки об отсутствии запрашиваемой информации в форме электронного документа, подписанного усиленной квалифицированной электронной подписью. Для получения выписки/справки сертификат ключа электронной подписи (СКП) заявителя не требуется. Предоставление выписки/справки осуществляется не позднее дня, следующего за днем регистрации запроса. Сформированную выписку/справку можно скачать в течение пяти дней. Выписка/справка

#### **АВТОРИЗАЦИЯ**

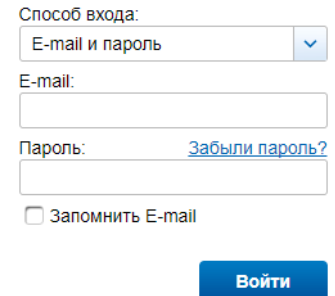

## Шаг 2: если нет e-mail и пароля от личного кабинета на сайте налоговой, нажать на кнопку "регистрация".

i | https://service.nalog.ru/vyp/

іі <mark>129</mark> Календарь Google - і **№** Картотека арбитраж № Сервисы - Федераль № Судебная практика - 【 Метод тыквы (Майк 22 Фотошоп Онлайн / F <mark>TH</mark> AllPosition НАЛОГОВАЯ СЛУЖБА

# Предоставление сведений из ЕГРЮЛ/ЕГРИП о конкретном юридическом лице/индивидуальном предпринимателе в форме электронного документа

#### **ОПИСАНИЕ СЕРВИСА**

Сервис разработан в соответствии с пунктом 1 статьи 7 Федерального закона от 8 августа 2001 г. № 129-ФЗ «О государственной регистрации юридических лиц и индивидуальных предпринимателей», предусматривающим бесплатное предоставление содержащихся в ЕГРЮЛ/ЕГРИП сведений о конкретном юридическом лице/индивидуальном предпринимателе в форме электронного документа.

Сервис предоставляет возможность заинтересованным лицам бесплатно получить сведения из ЕГРЮЛ/ ЕГРИП о конкретном юридическом лице/индивидуальном предпринимателе в виде выписки из соответствующего реестра/справки об отсутствии запрашиваемой информации в форме электронного документа, подписанного усиленной квалифицированной электронной подписью. Для получения выписки/справки сертификат ключа электронной подписи (СКП) заявителя не требуется. Предоставление выписки/справки осуществляется не позднее дня, следующего за днем регистрации запроса. Сформированную выписку/справку можно скачать в течение пяти дней. Выписка/справка формируется в формате PDF, содержащем усиленную квалифицированную электронную подпись и ее визуализацию (в том числе при распечатывании выписки/справки).

**АВТОРИЗАЦИЯ** 

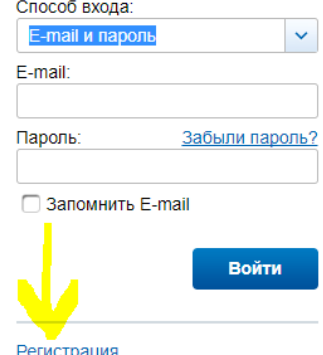

Внимание! Исходя из положений пунктов 1 и 3 статьи 6 Федерального закона от 6 anneng 2011 r Nº 63-03 «Oñ anektrouhoù nonnucu» выписка/справка об отсутствии

Шаг 3: пройти регистрацию, необходимо указать: e-mail, пароль, ФИО, ИНН, код с картинки.

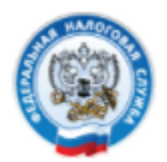

ФЕДЕРАЛЬНАЯ<br>НАЛОГОВАЯ СЛУЖБА

# Регистрация нового пользователя

## УЧЕТНАЯ ЗАПИСЬ

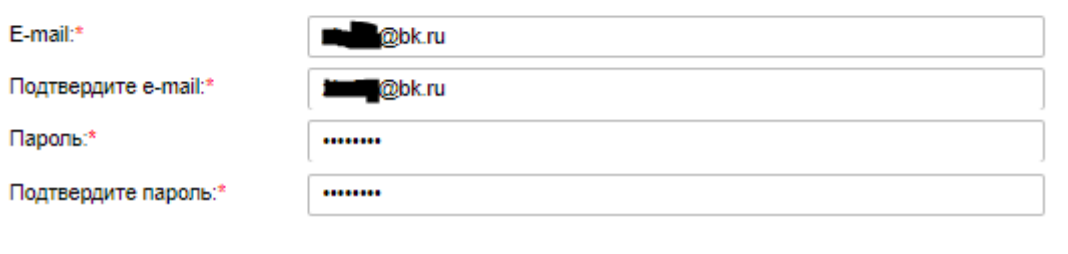

## СВЕДЕНИЯ О ПОЛЬЗОВАТЕЛЕ

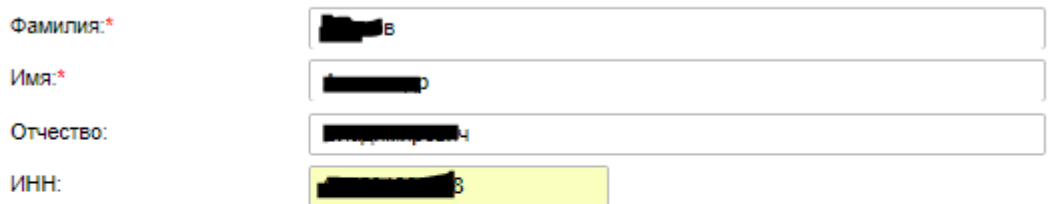

## ВВЕДИТЕ ЦИФРЫ С КАРТИНКИ

Цифры с картинки:\*

040882

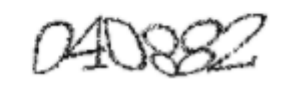

Общенить изотными с нифозик

Шаг 4 активировать электронную почту, для этого необходимо зайти в электронную почту, и нажать на ссылку для регистрации в личном кабинете налоговой службы.

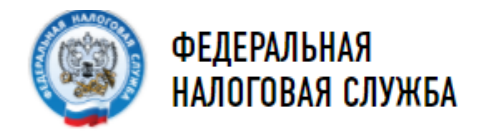

## Регистрация нового пользователя

#### ТРЕБУЕТСЯ АКТИВАЦИЯ УЧЕТНОЙ ЗАПИСИ

УВАЖАЕМЫЙ(АЯ) І

На указанный Вами e-mail < @bk.ru> было отправлено письмо, содержащее ссылку для активации Вашей учетной записи.

Вы сможете продолжить работу с сервисом только после того, как Ваша учетная запись будет активирована. Для этого обязательно перейдите по ссылке из письма.

Срок действия ссылки - трое суток с момента регистрации. Если срок действия ссылки истек, регистрацию необходимо выполнить повторно

#### ВНИМАНИЕ!

В некоторых случаях доставка письма может занимать продолжительное время - до нескольких часов.

Некоторые почтовые сервисы некорректно идентифицируют такие письма как рассылку рекламы. Если письмо долго не приходит<br>- проверьте содержимое папок "Спам" или "Нежелательная почта".

Если письмо не пришло в течение суток, вероятнее всего, оно было удалено спам-фильтром. В этом случае рекомендуется выполнить повторную регистрацию, указав новый e-mail, зарегистрированный в другом почтовом сервисе.

#### На главную

Регистрация на сайте service.nalog.ru W.  $\bullet$  $\equiv$ no reply@fcod.nalog.ru Q Komy: 21 September 2014 сегодня, 17:41 Регистрации Уважаемый пользователь! Вы зарегистрировались на сайте service.nalog.ru Вы сможете начать работу с сервисом только после того, как ваша учетная запись будет активирована. Для того, чтобы активировать учетную запись, перейдите по ссылке https://service.nalog.ru/sso/activate.html? a=F66798BAC3175E53BF917D0D5B7F2E8DD7022DE5A69F7D8E22A99D831BC49785FE8634FD3F0CB5F11816309E6E800733A5F44DE4D73AD ВНИМАНИЕ! Процесс регистрации не будет завершен до тех пор, пока вы не перейдете по указанной ссылке. Срок действия ссылки - трое суток с момента регистрации. Если срок действия ссылки истек, регистрацию необходимо выполнить повторно.

Отвечать на это письмо не нужно.

Если вы не регистрировались на сайте - просто игнорируйте данное письмо.

**Шаг 5: зайти в сервис, заполнив поля e-mail и пароль, указанные Вами при регистрации и нажать на кнопку "Подать новый запрос на выписку".**

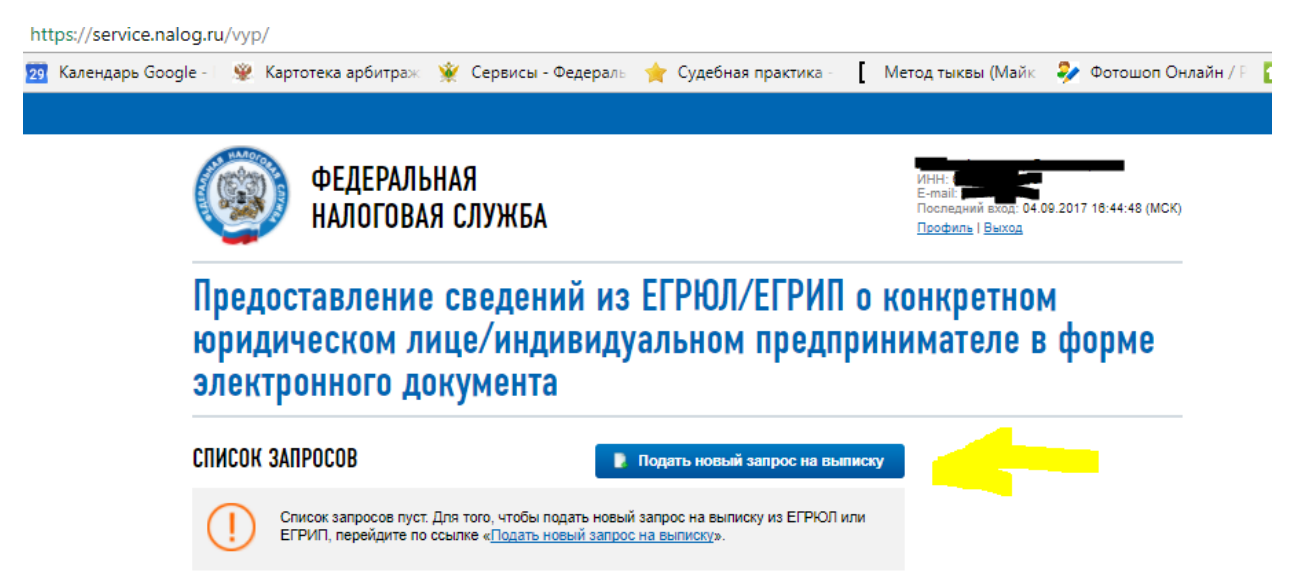

**Шаг 6: выбрать пункт индивидуальный предприниматель/КФХ, ввести свой личный ИНН и код с картинки, затем нажать кнопку "Сформировать запрос".**

Предоставление сведений из ЕГРЮЛ/ЕГРИП о конкретном юридическом лице/индивидуальном предпринимателе в форме электронного документа

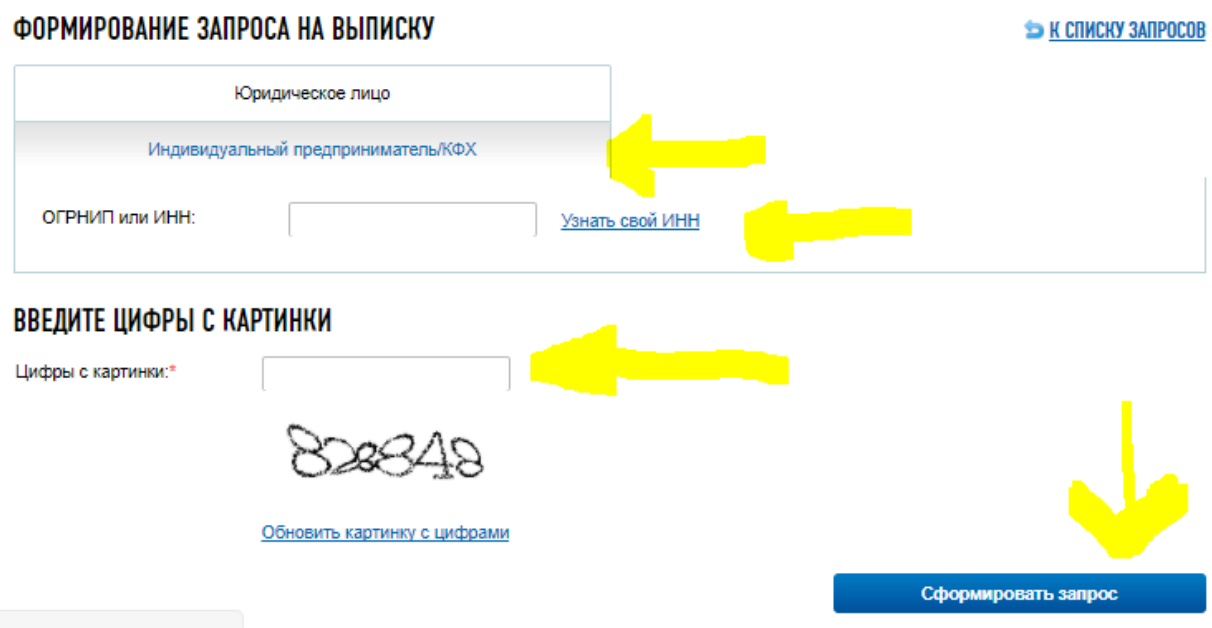

**Шаг 7: ожидайте формирование выписки, она будет готова от 15 минут до нескольких часов.**

# Предоставление сведений из ЕГРЮЛ/ЕГРИП о конкретном<br>юридическом лице/индивидуальном предпринимателе в форме электронного документа

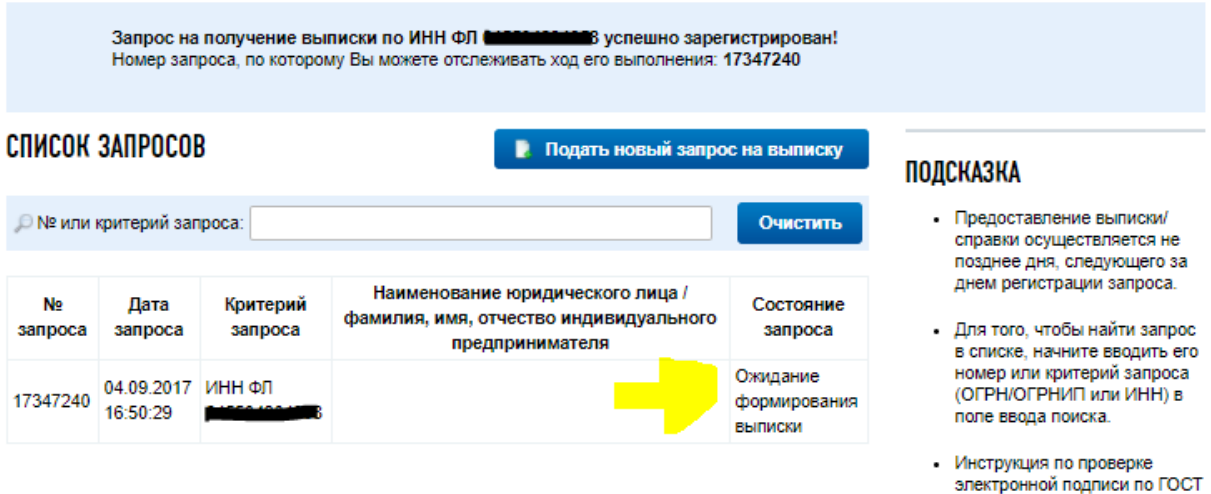

Р 34.10-2001 в документах **PDF** доступна по ссылке.

### **Шаг 8: скачайте справку на компьютер и распечатайте.**

# Предоставление сведений из ЕГРЮЛ/ЕГРИП о конкретном юридическом лице/индивидуальном предпринимателе в форме электронного документа

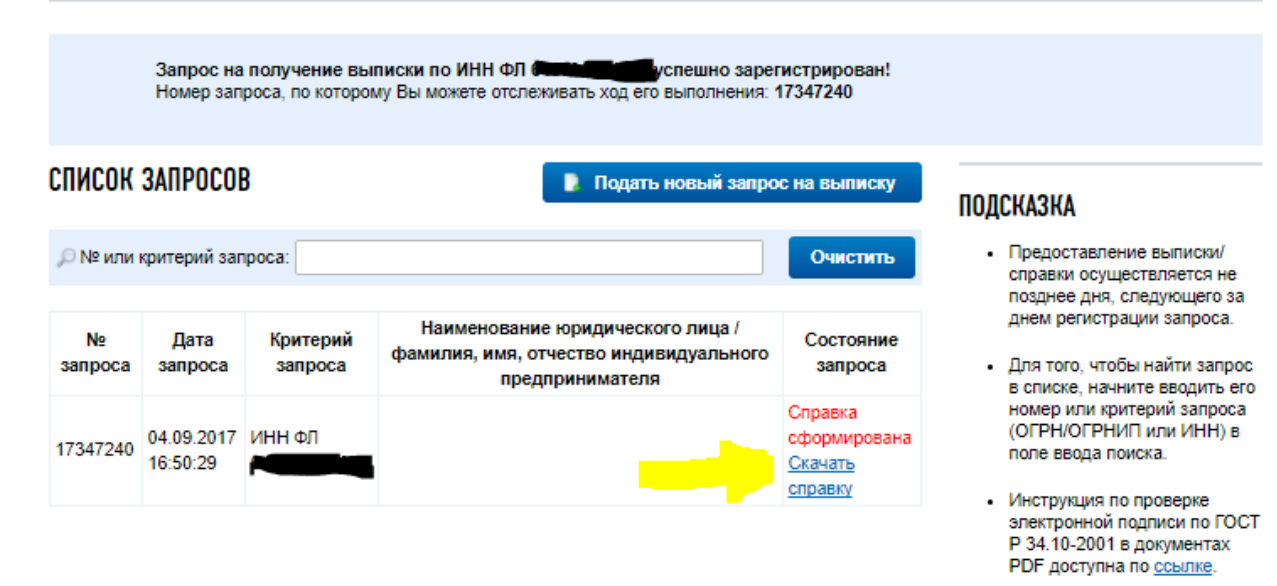